## **Inhaltsverzeichnis**

### **W-Anmelden**

[Versionsgeschichte interaktiv durchsuchen](https://wiki.oevsv.at) [VisuellWikitext](https://wiki.oevsv.at)

#### **[Version vom 1. Juli 2008, 19:02 Uhr](https://wiki.oevsv.at/w/index.php?title=W-Anmelden&oldid=791) [\(Quel](https://wiki.oevsv.at/w/index.php?title=W-Anmelden&action=edit&oldid=791) [ltext anzeigen](https://wiki.oevsv.at/w/index.php?title=W-Anmelden&action=edit&oldid=791))**

[Oe3gsu](https://wiki.oevsv.at/w/index.php?title=Benutzer:Oe3gsu&action=view) [\(Diskussion](https://wiki.oevsv.at/wiki/Benutzer_Diskussion:Oe3gsu) | [Beiträge\)](https://wiki.oevsv.at/wiki/Spezial:Beitr%C3%A4ge/Oe3gsu) [← Zum vorherigen Versionsunterschied](https://wiki.oevsv.at/w/index.php?title=W-Anmelden&diff=prev&oldid=791) **[Aktuelle Version vom 1. Juli 2008, 19:06](https://wiki.oevsv.at/w/index.php?title=W-Anmelden&oldid=793)  [Uhr](https://wiki.oevsv.at/w/index.php?title=W-Anmelden&oldid=793) [\(Quelltext anzeigen](https://wiki.oevsv.at/w/index.php?title=W-Anmelden&action=edit))** [Oe3gsu](https://wiki.oevsv.at/w/index.php?title=Benutzer:Oe3gsu&action=view) ([Diskussion](https://wiki.oevsv.at/wiki/Benutzer_Diskussion:Oe3gsu) | [Beiträge\)](https://wiki.oevsv.at/wiki/Spezial:Beitr%C3%A4ge/Oe3gsu) (→Cookies)

(Eine dazwischenliegende Version desselben Benutzers wird nicht angezeigt)

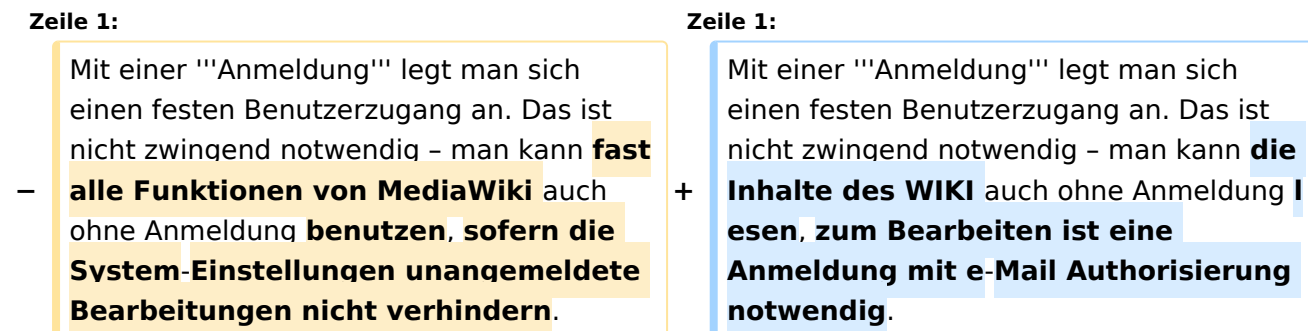

== Vorteile einer Anmeldung == <br>  $\vert$  == Vorteile einer Anmeldung ==

#### **Zeile 7: Zeile 7:**

Weiterhin ist es durch die Anmeldung besser möglich, die Beiträge in Diskussionen zuzuordnen und Kontakt miteinander aufzunehmen. Das Miteinander-Reden wird doch stark erleichtert, wenn man es mit einem Namen, und nicht mit einer Nummer zu tun hat, die sich bei den meisten Benutzern auch nach jeder neuen Einwahl ins Internet ändert.

Weiterhin ist es durch die Anmeldung besser möglich, die Beiträge in Diskussionen zuzuordnen und Kontakt miteinander aufzunehmen. Das Miteinander-Reden wird doch stark erleichtert, wenn man es mit einem Namen, und nicht mit einer Nummer zu tun hat, die sich bei den meisten Benutzern auch nach jeder neuen Einwahl ins Internet ändert.

Auf Diskussionsseiten kann man nach einer Anmeldung eigene Beiträge mit  $<$ code $>$ <nowiki $>$ -- $\sim$  $\sim$  $\sim$  $<$ /nowiki $>$ <

**−** /code> (zwei Bindestriche, '''vier Tilden''') signieren. Die WikiMedia-Software macht daraus dann automatisch eine **[[Hilfe:Signatur|**Namenssignatur**]]**. **+** Auf Diskussionsseiten kann man nach einer Anmeldung eigene Beiträge mit  $<$ code $>$ <nowiki $>$ -- $\sim$  $\sim$  $\sim$  $<$ /nowiki $>$ < /code> (zwei Bindestriche, '''vier Tilden''') signieren. Die WikiMedia-Software macht daraus dann automatisch eine Namenssignatur.

# **BlueSpice4**

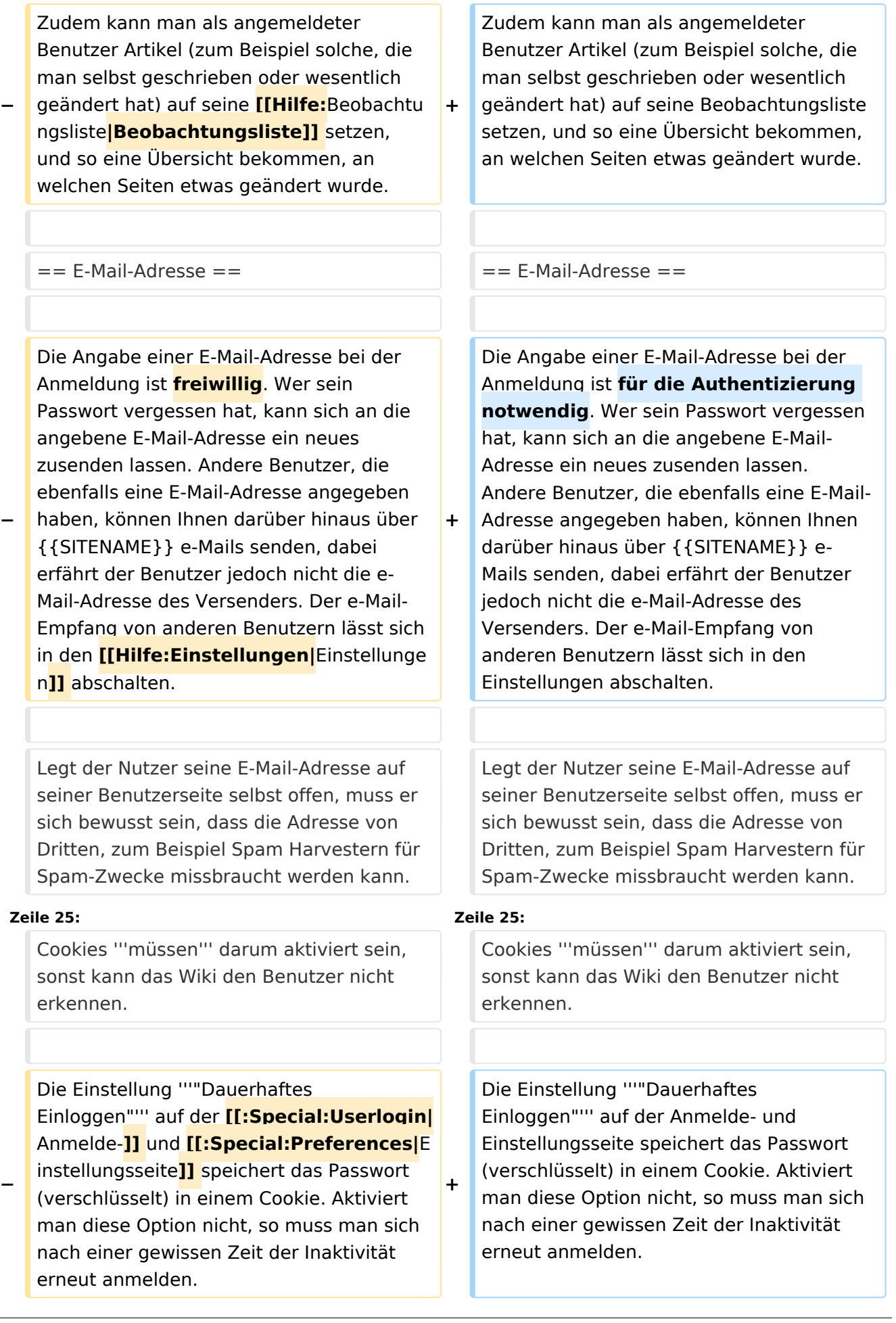

# **BlueSpice4**

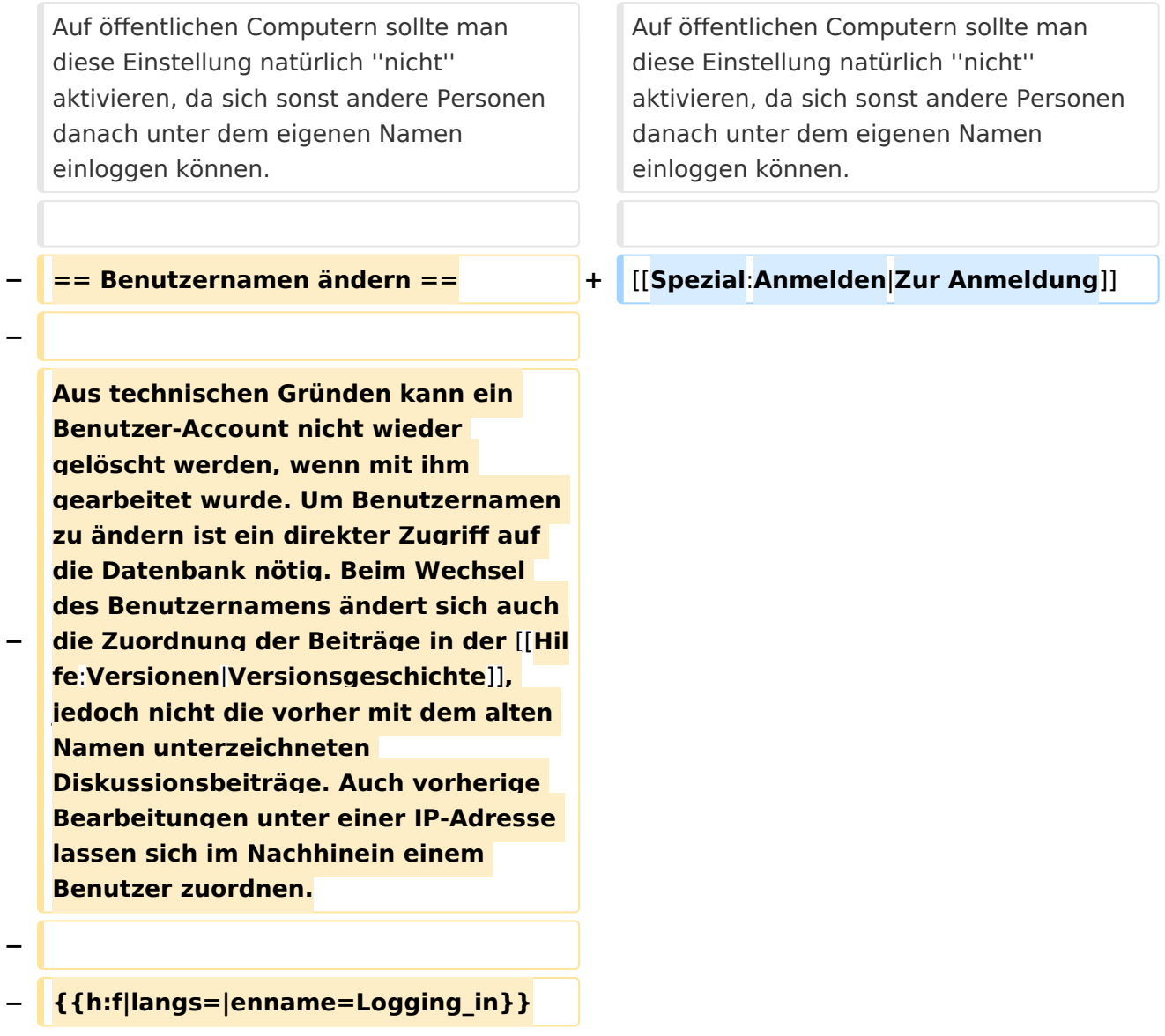

### Aktuelle Version vom 1. Juli 2008, 19:06 Uhr

Mit einer **Anmeldung** legt man sich einen festen Benutzerzugang an. Das ist nicht zwingend notwendig – man kann die Inhalte des WIKI auch ohne Anmeldung lesen, zum Bearbeiten ist eine Anmeldung mit e-Mail Authorisierung notwendig.

#### Vorteile einer Anmeldung

Die Anmeldung bietet einem die Möglichkeit, das Erscheinungsbild und die Funktionalität von MediaWiki den eigenen Bedürfnissen anzupassen.

Weiterhin ist es durch die Anmeldung besser möglich, die Beiträge in Diskussionen zuzuordnen und Kontakt miteinander aufzunehmen. Das Miteinander-Reden wird doch stark erleichtert, wenn man es mit einem Namen, und nicht mit einer Nummer zu tun hat, die sich bei den meisten Benutzern auch nach jeder neuen Einwahl ins Internet ändert.

Auf Diskussionsseiten kann man nach einer Anmeldung eigene Beiträge mit --~~~~ (zwei Bindestriche, **vier Tilden**) signieren. Die WikiMedia-Software macht daraus dann automatisch eine Namenssignatur.

Zudem kann man als angemeldeter Benutzer Artikel (zum Beispiel solche, die man selbst geschrieben oder wesentlich geändert hat) auf seine Beobachtungsliste setzen, und so eine Übersicht bekommen, an welchen Seiten etwas geändert wurde.

#### E\-Mail\-Adresse

Die Angabe einer E-Mail-Adresse bei der Anmeldung ist für die Authentizierung notwendig. Wer sein Passwort vergessen hat, kann sich an die angebene E-Mail-Adresse ein neues zusenden lassen. Andere Benutzer, die ebenfalls eine E-Mail-Adresse angegeben haben, können Ihnen darüber hinaus über ÖVSV-Wiki e-Mails senden, dabei erfährt der Benutzer jedoch nicht die e-Mail-Adresse des Versenders. Der e-Mail-Empfang von anderen Benutzern lässt sich in den Einstellungen abschalten.

Legt der Nutzer seine E-Mail-Adresse auf seiner Benutzerseite selbst offen, muss er sich bewusst sein, dass die Adresse von Dritten, zum Beispiel Spam Harvestern für Spam-Zwecke missbraucht werden kann.

Grundsätzliche Vorsichtsmaßnahmen beim Gebrauch der eigenen E-Mail-Adresse im Umgang mit dem Internet sollten natürlich beachtet werden.

#### Cookies

Der Wiki-Server erkennt den Anwender anhand eines Cookies, das mit Hilfe des Browsers am Gerät des Benutzers verwaltet wird. Das Cookie enthält eine Benutzernummer, mit welcher die Wiki Software am Server die Einstellungen der Benutzer auseinanderhält.

Cookies **müssen** darum aktiviert sein, sonst kann das Wiki den Benutzer nicht erkennen.

Die Einstellung **"Dauerhaftes Einloggen"** auf der Anmelde- und Einstellungsseite speichert das Passwort (verschlüsselt) in einem Cookie. Aktiviert man diese Option nicht, so muss man sich nach einer gewissen Zeit der Inaktivität erneut anmelden. Auf öffentlichen Computern sollte man diese Einstellung natürlich *nicht* aktivieren, da sich sonst andere Personen danach unter dem eigenen Namen einloggen können.

#### [Zur Anmeldung](https://wiki.oevsv.at/wiki/Spezial:Anmelden)